## PASSO A PASSO SOLICITAÇÃO DE REEMBOLSO DIGITAL

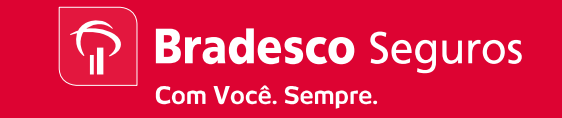

Bradesco Seguros: Cliente Pessoa Física

**Website** 

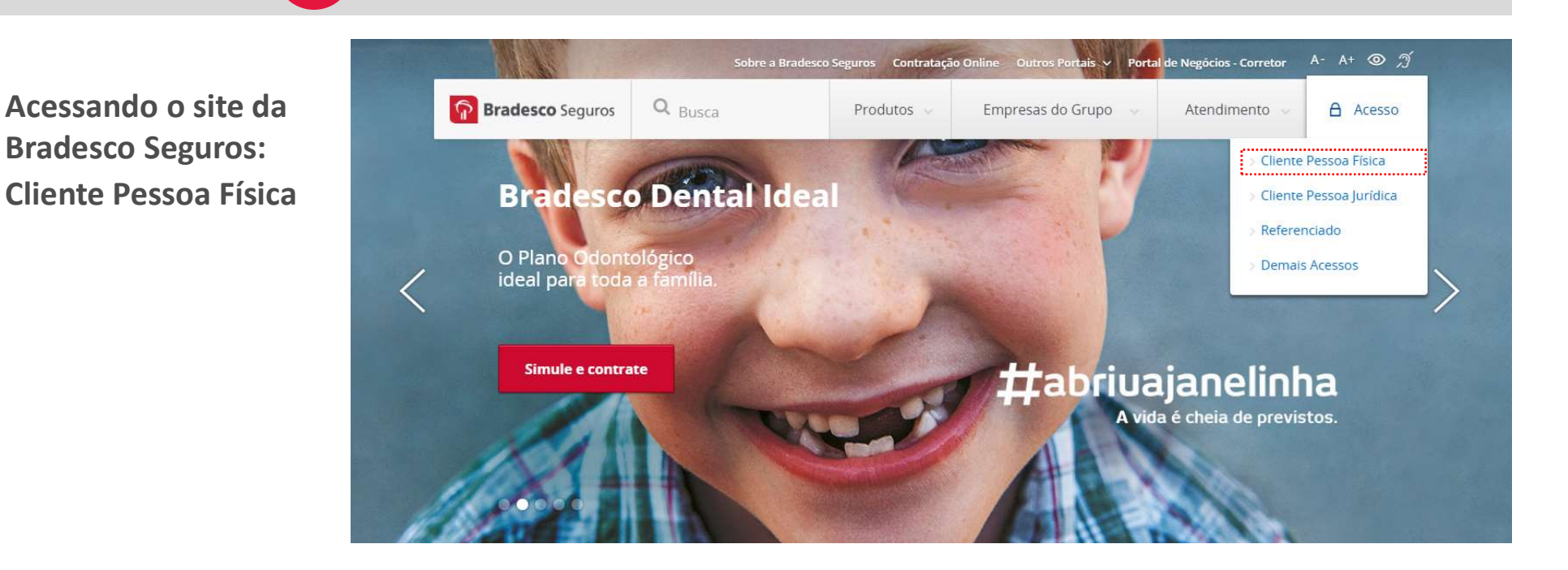

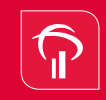

## REEMBOLSO DIGITAL

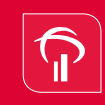

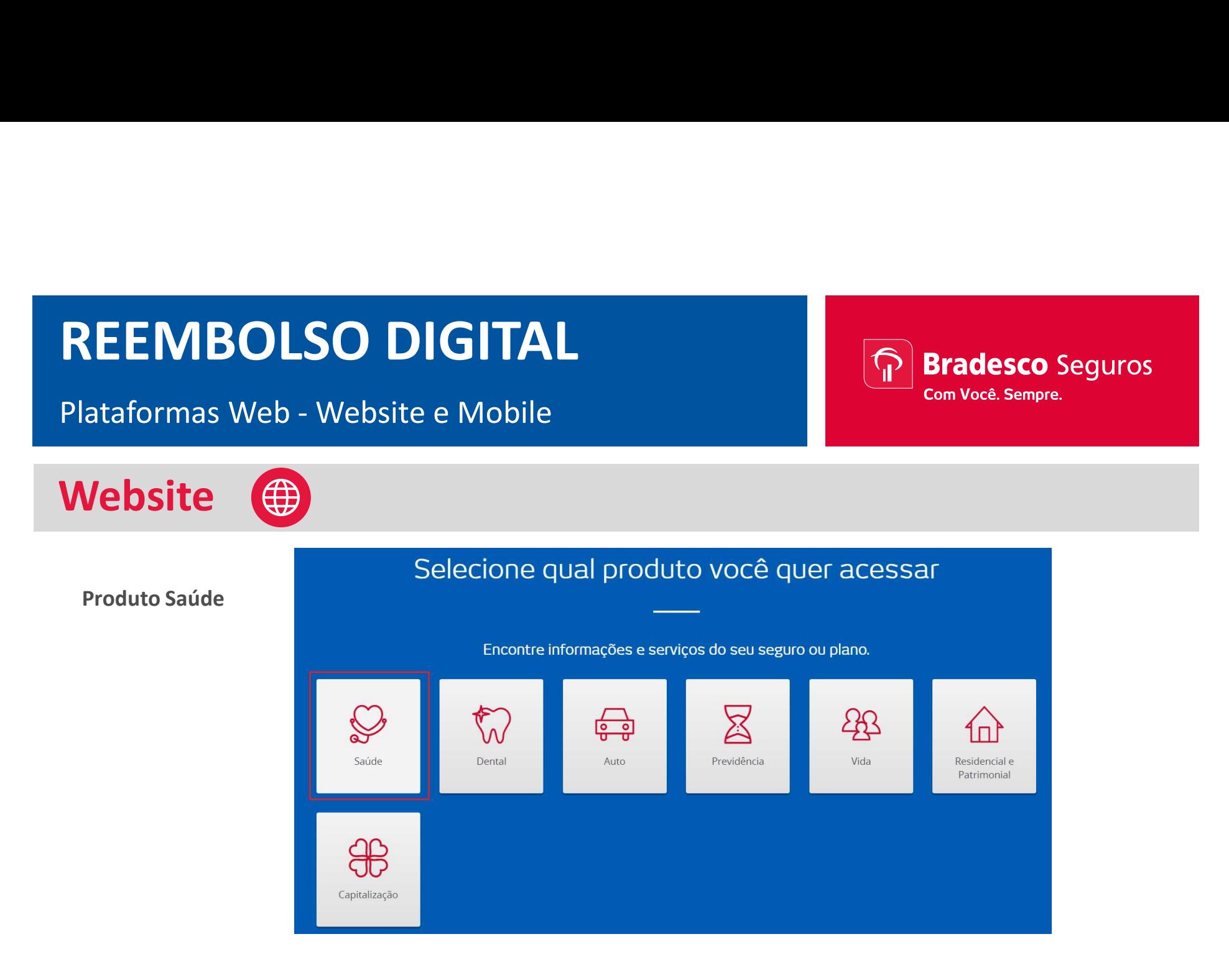

## REEMBOLSO DIGITAL

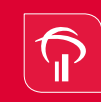

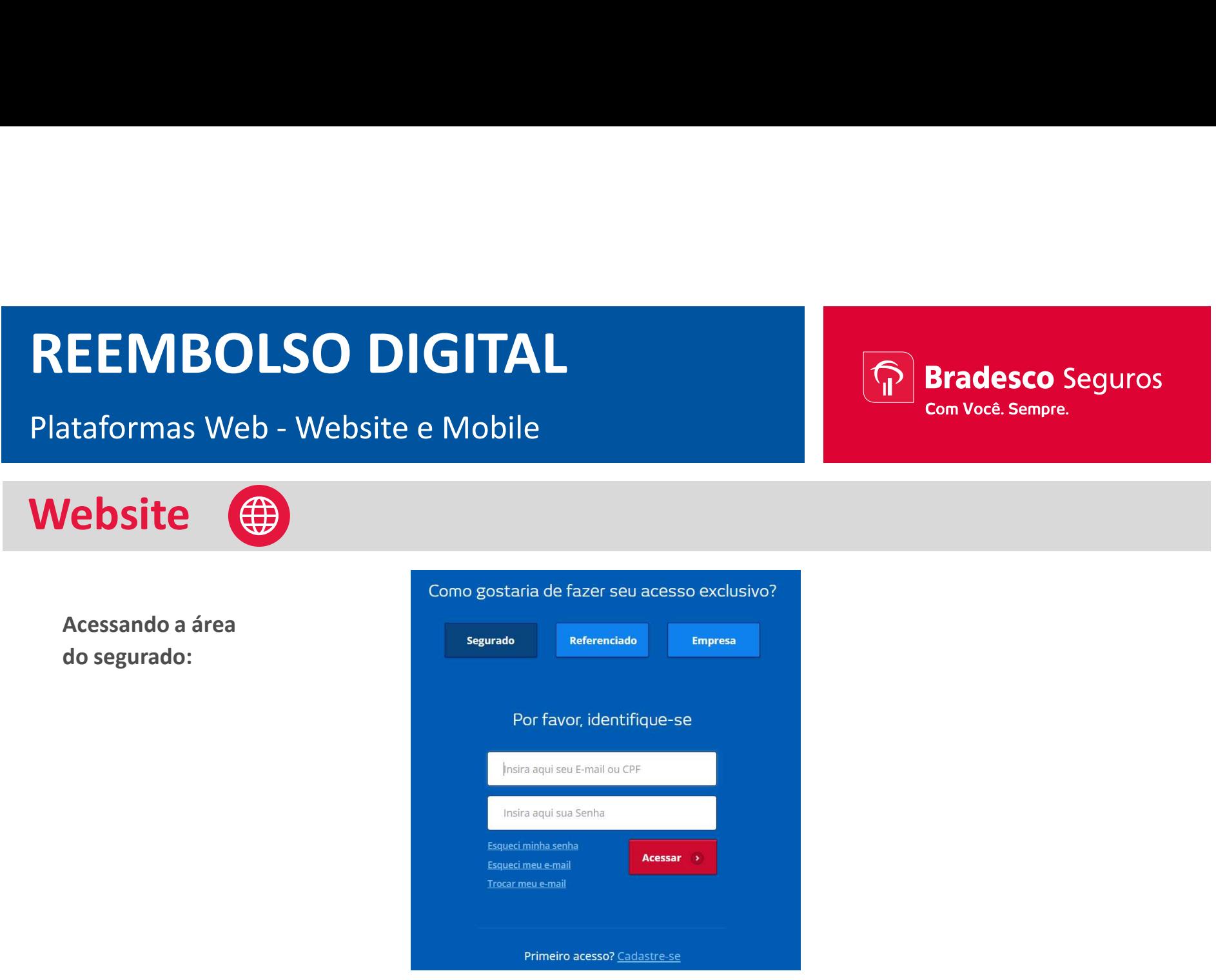

Selecionando o cartão do titular ou dependentes.

**Website** 

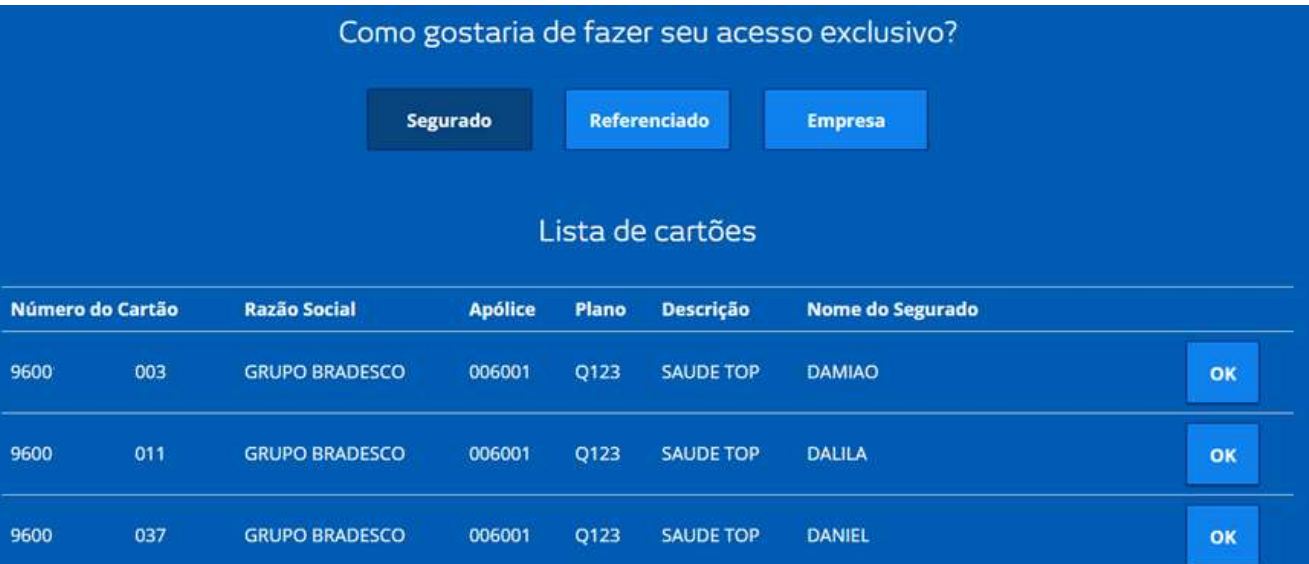

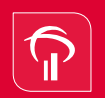

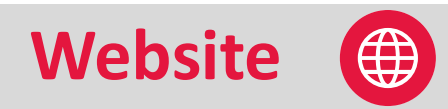

Área do segurado: Selecionar "Serviços de Reembolso"

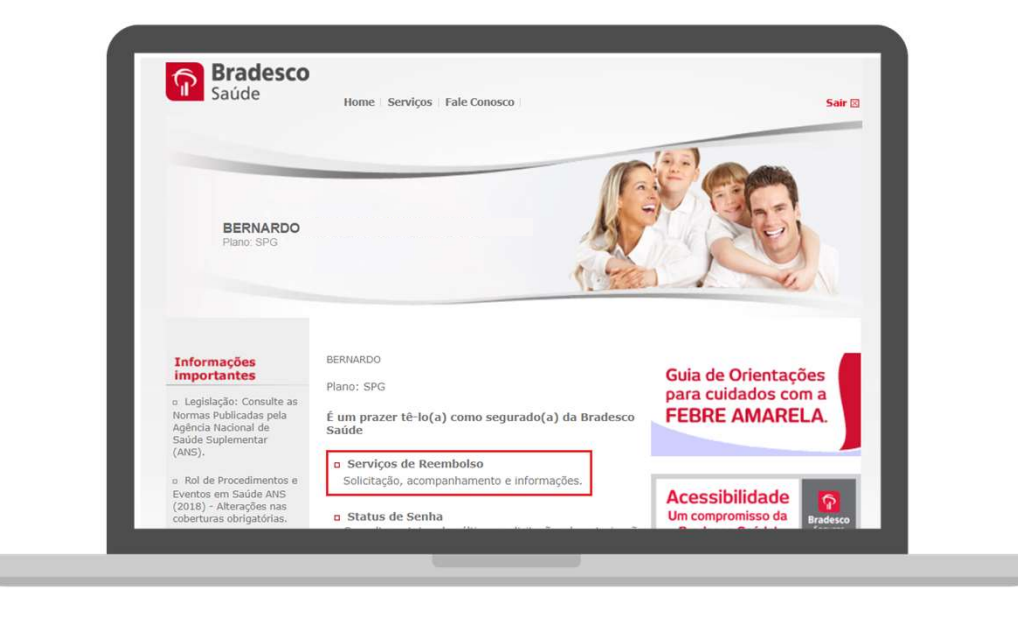

## REEMBOLSO DIGITAL

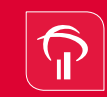

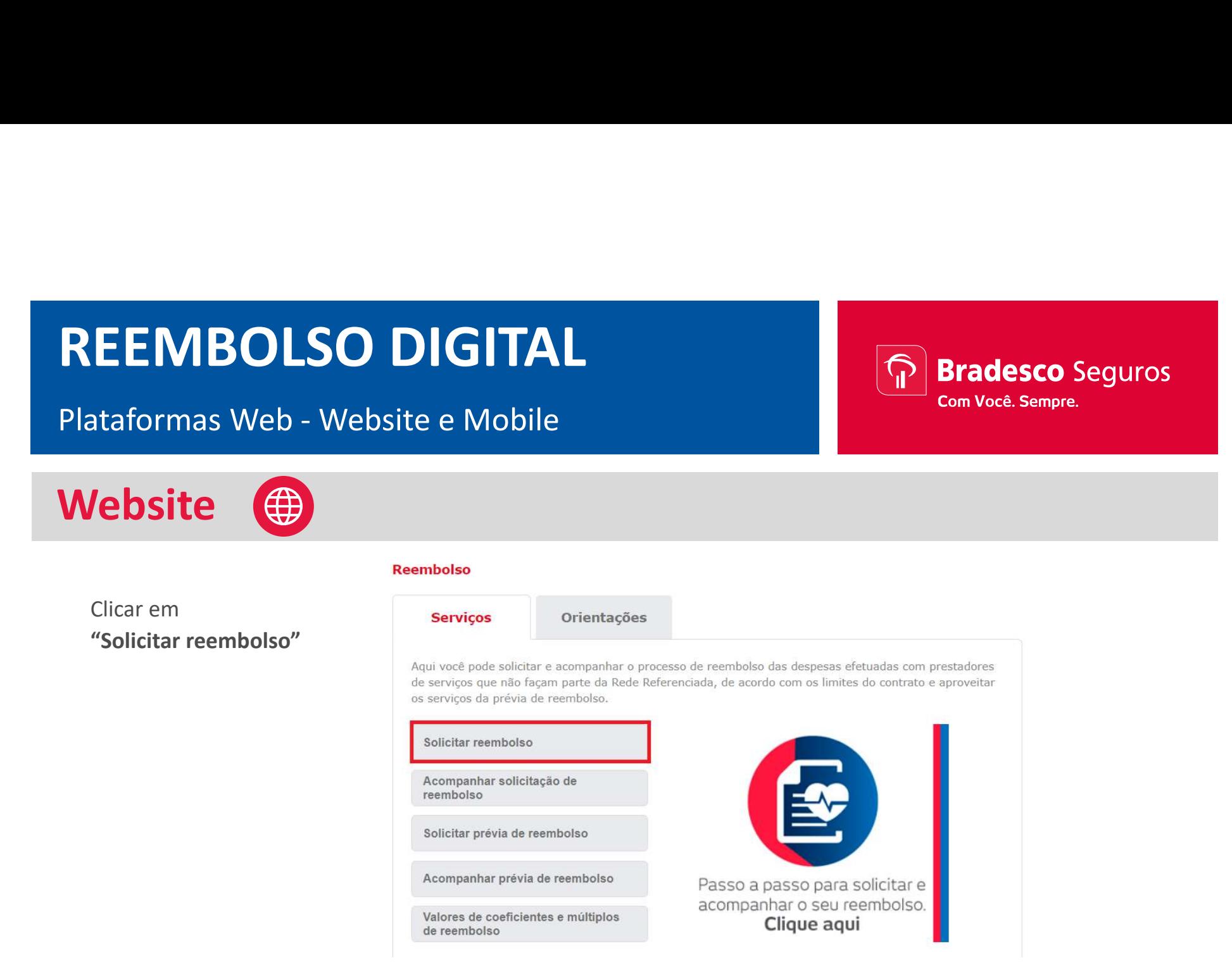

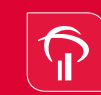

**Bradesco** Seguros Com Você, Sempre.

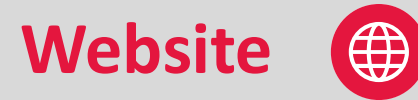

Segurado deverá verificar a documentação necessária para a solicitação de reembolso.

Após a conferencia, clicar no botão Solicitar.

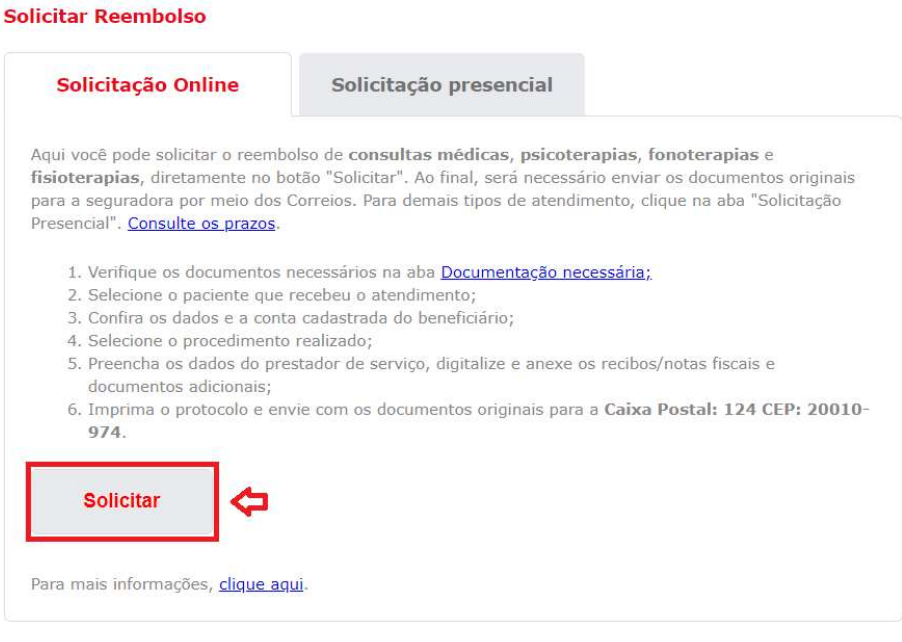

# REEMBOLSO DIGITAL REEMBOLSO DIGITAL<br>Plataformas Web - Website e Mobile<br>Website (  $\bigoplus$  Acessando a área do segurado:

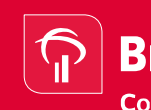

**Bradesco Seguros** Com Você. Sempre.

 $1000$ 

Website (

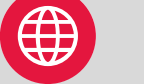

## Acessando a área do segurado:

A escolha do segurado deverá estar de acordo com o nome do paciente informado na Nota Fiscal

Preencher o número do celular, e-mail, tipo de procedimento, data do recibo e clicar no ícone "Recibo / Nota Fiscal"

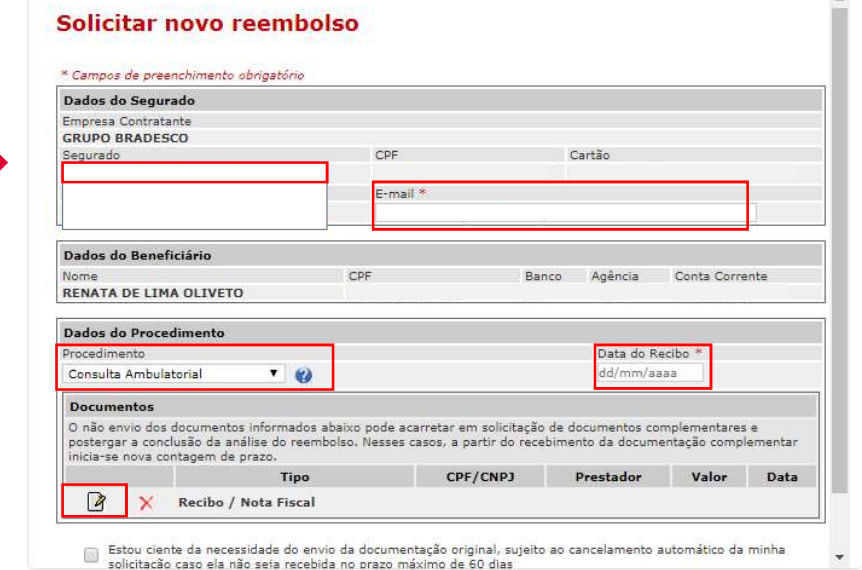

# REEMBOLSO DIGITAL REEMBOLSO DIGITAL<br>Plataformas Web - Website e Mobile<br>Website (  $\bigoplus$  Acessando a área do segurado:

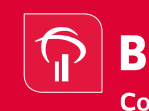

**Bradesco** Seguros Com Você, Sempre.

Website (#

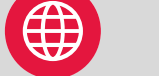

## Acessando a área do segurado:

Solicitar novo reembolso

Descer a barra de rolagem

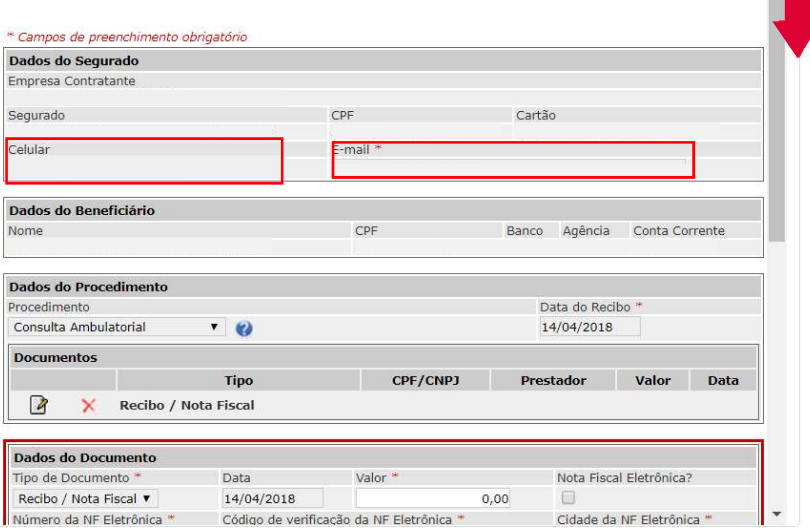

**Bradesco** Seguros Com Você, Sempre.

## Dados do documento:

Website (#

Preencher "valor, clicar no ícone nota fiscal eletrônica, informar o número da nota Fiscal eletrônica, código de verificação da nota fiscal eletrônica, cidade da nota fiscal eletrônica.

## Dados do prestador de serviço:

Preencher "Tipo de prestador de serviço, CNPJ /CPF, nome do prestador de serviço, especialidade Médica, conselho profissional, UF, registro do conselho e clicar em "Salvar"

## Reembolso

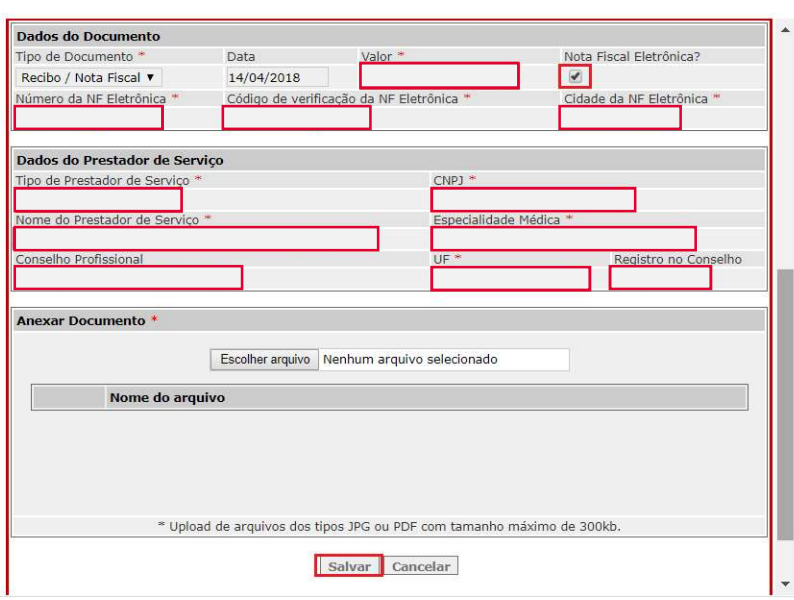

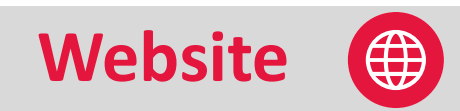

"Salvando documento"

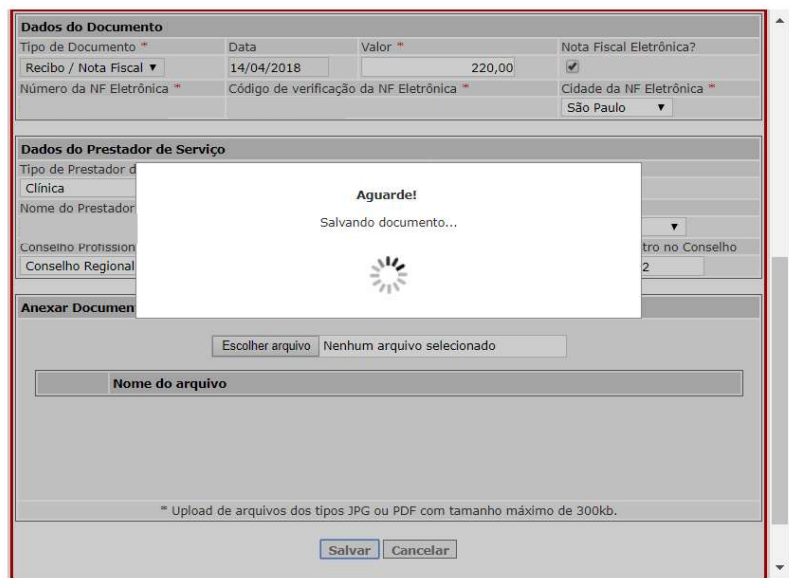

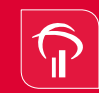

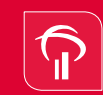

**Bradesco Seguros** Com Você. Sempre.

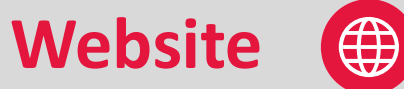

Para consultar a nota fiscal, clicar **Solicitar novo reembolso** no ícone "lupa". Após verificação clicar no botão "voltar", em seguida no botão "enviar".

Observação: Caso a nota não seja gerada automaticamente, o segurado deverá anexar em formato de JPG/PDF tamanho 1MB.

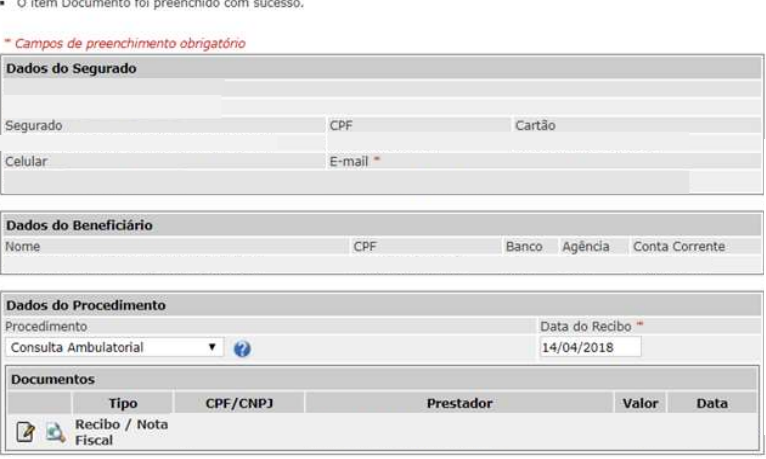

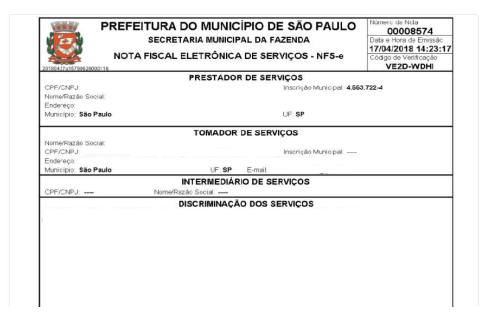

Enviar

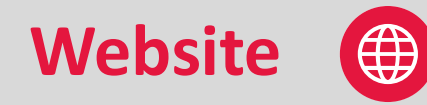

"Processando"

## **Reembolso**

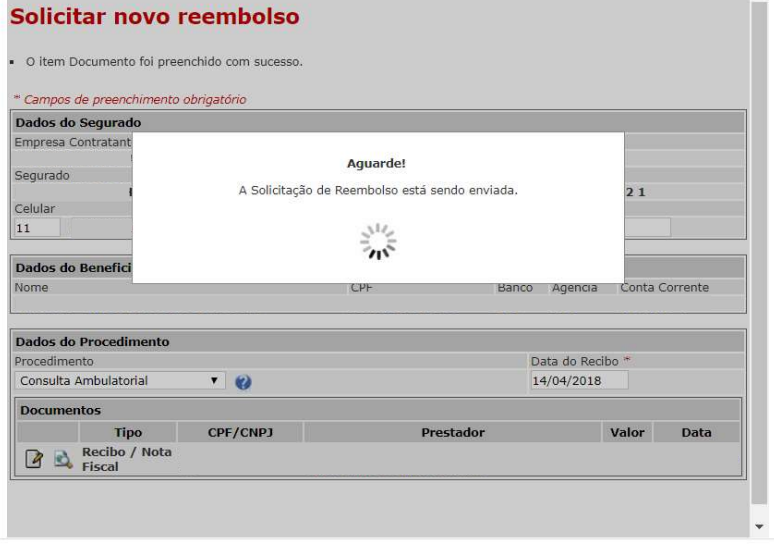

**Bradesco** Seguros

Com Você. Sempre.

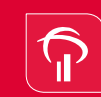

**Bradesco** Seguros Com Você, Sempre.

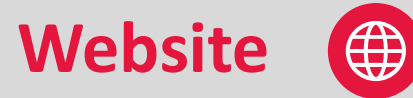

Protocolo gerado para acompanhamento pelo segurado.

O segurado poderá imprimir ou salvar o protocolo de entrada.

## **Reembolso**

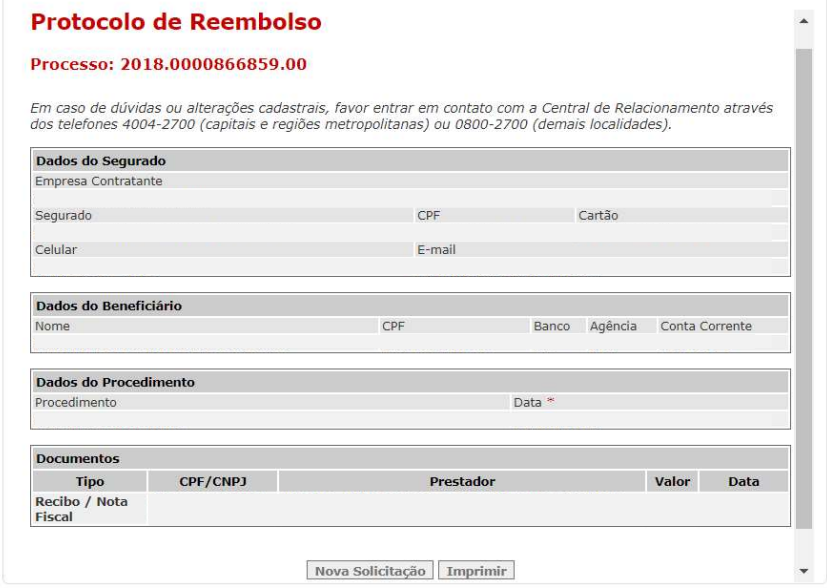

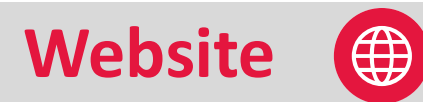

Protocolo

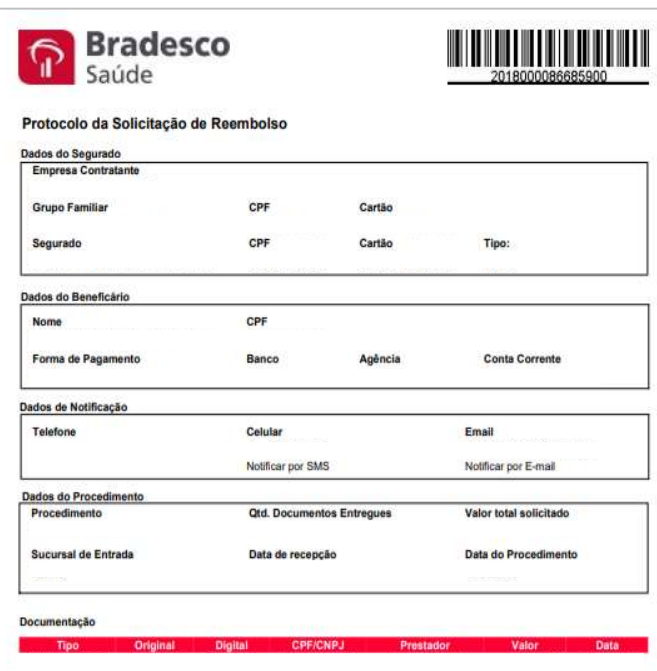

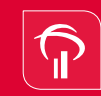